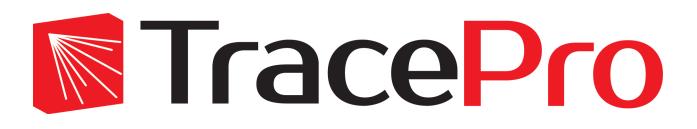

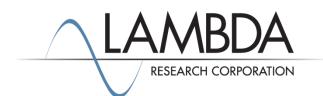

## Update Guide Release 2019.1

Revised: 14-Feb-2019

Lambda Research Corporation 25 Porter Road Littleton, MA 01460 USA

> Tel. (+1) 978-486-0766 support@lambdares.com

#### **COPYRIGHT AND TRADEMARK ACKNOWLEDGMENTS**

#### COPYRIGHT

The TracePro software and all documentation are Copyright © 1995-2019 by Lambda Research Corporation. All rights reserved.

This software may only be used by one user per license obtained from Lambda Research Corporation.

This document contains proprietary information. This information may not be copied in whole or in part, or reproduced by any means, or transmitted in any form without the prior written consent of Lambda Research Corporation.

#### TRADEMARKS

TracePro® and OSLO® are registered trademarks of Lambda Research Corporation.

RayViz<sup>™</sup> is a trademark of Lambda Research Corporation.

ACIS<sup>®</sup> is a registered trademark of Spatial Corporation.

Adobe and Acrobat are trademarks of Adobe Systems Incorporated.

SOLIDWORKS® is a registered trademark of SOLIDWORKS Corporation.

Windows<sup>®</sup> and Microsoft<sup>®</sup> are either registered trademarks or trademarks of Microsoft Corporation in the United States and/or other countries.

CodeMeter<sup>®</sup> is a registered trademark of WIBU-SYSTEMS AG.

All other names and products are trademarks of their respective owners.

# Contents

| Introduction                                                                                  | 1      |  |  |  |  |  |
|-----------------------------------------------------------------------------------------------|--------|--|--|--|--|--|
| What's New in TracePro 2019.1?                                                                | 1      |  |  |  |  |  |
| New Intercept Type: TIR                                                                       | 1      |  |  |  |  |  |
| Path Sorting on Incident Ray Tables                                                           | 2      |  |  |  |  |  |
| New COM Method                                                                                | 2      |  |  |  |  |  |
| IES/LDT Plot Tool                                                                             | 2      |  |  |  |  |  |
| 3D Interactive Optimizer                                                                      |        |  |  |  |  |  |
| Extruding a Type D surface<br>Luminance from Photorealistic Rendering as Optimization Operand | 2<br>2 |  |  |  |  |  |
| Analysis Toolkit                                                                              | 2      |  |  |  |  |  |
| Surface Property Generator                                                                    | 2      |  |  |  |  |  |
| New Scheme Commands                                                                           | 3      |  |  |  |  |  |

## INTRODUCTION

This document serves as a guide for the new features and changes in TracePro 2019.1. The enhancements in TracePro 2019.1 are: new intercept type - TIR - for tables and sorting; Path Sorting on Incident Ray Tables; New method for COM interface; IES/LDT plot tool supports tab-delimited IES files; new 3D Interactive Optimizer features; new Surface Property Generator feature; and new scheme commands. This release also fixes several problems reported by TracePro users. See the <u>TracePro Revision History</u> at <u>www.lambdares.com</u> for more details on problem resolutions.

#### WHAT'S NEW IN TRACEPRO 2019.1?

Changes in TracePro 2019.1 compared to 2018.6 are summarized as follows:

- New intercept type: TIR.
- Enable Path Sorting on Incident Ray Tables.
- New COM method BackgroundExecuteSchemeString.
- IES/LDT plot tool now supports tab-delimited IES files.
- New 3D Interactive Optimizer features:
  - Use surface type D to create an extruded object.
  - New operand: luminance value from Photorealistic Rendering.
  - New Analysis Toolkit feature: Show/hide analysis items.
- Surface Property Generator can now open TracePro Surface Property files.
- New scheme commands.

•

#### **NEW INTERCEPT TYPE: TIR**

This new intercept type, TIR for Total Internal Reflection, changes the content of Incident Ray Tables, Ray History Tables, and Path Sort Tables. It enables Path Sort Filters to use TIR as an intercept type. Rays that formerly had Intercept Type equal to SpecRefl and History equal to TIR will now have both Intercept Type and History equal to TIR. Below is an example Ray History showing the new TIR Intercept Type for Ray Node 6.

| I S S Image: Second Disk Front |          |           |         |          |         |             |         |           |            |           |          |            |             |                |
|--------------------------------|----------|-----------|---------|----------|---------|-------------|---------|-----------|------------|-----------|----------|------------|-------------|----------------|
| Wavelength                     | Ray Node | Start Ray | X Pos.  | Y Pos.   | Z Pos.  | Flux        | OPL     | X Vec.    | Y Vec.     | Z Vec.    | Туре     | History    | Object      | Surface        |
| 0.5461                         | 1        | 7         | 4.72445 | -1.63694 | 100.096 | 0.0001      | 0       | 0.746773  | 0.135327   | -0.651165 |          | Emitted    | Arc         | Cyl            |
| 0.5461                         | 2        | 7         | 60.7357 | 8.51319  | 51.2553 | 0.0001      | 75.0044 | 0.794304  | 0.131045   | -0.593218 | SpecTran |            | Quartz bulb | Inside sphere  |
| 0.5461                         | 3        | 7         | 72.7383 | 10.4934  | 42.2913 | 9.52738e-05 | 98.5066 | 0.75567   | 0.13461    | -0.64097  | SpecTran |            | Quartz bulb | Outside sphere |
| 0.5461                         | 4        | 7         | 89.2866 | 13.4412  | 28.2548 | 9.07727e-05 | 120.405 | -0.265056 | -0.0190498 | 0.964045  | SpecRefl |            | Reflector   | Inside         |
| 0.5461                         | 5        | 7         | 80.4013 | 12.8026  | 60.572  | 8.61139e-05 | 153.928 | -0.640796 | -0.0871481 | 0.762749  | SpecTran |            | Quartz bulb | Outside sphere |
| 0.5461                         | 6        | 7         | 68.3621 | 11.1653  | 74.9024 | 7.84596e-05 | 183.149 | 0.823579  | 0.152021   | 0.54645   | TIR      | TIR        | Quartz bulb | Inside sphere  |
| 0.5461                         | 7        | 7         | 83.8354 | 14.0214  | 85.1691 | 7.84596e-05 | 212.37  | 0.518094  | 0.108858   | 0.848368  | SpecTran |            | Quartz bulb | Outside sphere |
| 0.5461                         | 8        | 7         | 265.482 | 52.1877  | 382.611 | 7.14856e-05 | 562.975 | -0.235847 | -0.0393493 | 0.970993  | SpecRefl |            | Reflector   | Inside         |
| 0.5461                         | 9        | 7         | 115.523 | 27.1681  | 1000    | 6.78167e-05 | 1198.81 | 0         | 0          | 0         |          | At Surface | Observation | Front          |

Figure 1. Ray History showing TIR Intercept Type on Ray Node 6.

## PATH SORTING ON INCIDENT RAY TABLES

Path Sorting can now be used to filter the Incident Ray Table. To use this new feature after tracing rays, first select a surface and select **Analysis**|**Path Sorting**, then select **Analysis**|**Incident Ray Table**. Now select the path in the Path Sort Table that you wish to display and select **Analysis**|**Display Selected Paths**.

#### **NEW COM METHOD**

A new COM method is now available: BackgroundExecuteSchemeString. This new method allows you to execute Scheme code through the COM interface and not wait for a return from TracePro.

## **IES/LDT PLOT TOOL**

The IES/LDT Plot Tool now supports opening IES files that are tab-delimited as well as files that are space-delimited.

#### **3D INTERACTIVE OPTIMIZER**

The 3D Interactive Optimizer has two new features: you can use a type D surface to create an extruded object; and a new operand is available, namely a luminance value from a Photorealistic Rendering.

#### Extruding a Type D surface

A Type D surface is a Spline Reflector or a Conic Reflector. After creating a Type D surface, you can extrude it to make an Extruded Object.

# Luminance from Photorealistic Rendering as Optimization Operand

With his new capability you can use the luminance from a Photorealistic Rendering as an operand. You can choose from Average, Max, Min, or RMS luminance.

## ANALYSIS TOOLKIT

Using the Analysis Toolkit, you can sketch areas on a map to be used for analysis. The Min, Max, Average, etc., are summarized at the bottom of the map, and the drawn analysis areas are displayed on the map. With this new feature you can choose to hide or show the analysis values. This is controlled using the pop-up menu for the map.

#### SURFACE PROPERTY GENERATOR

The Surface Property Generator can now import a TracePro Surface Property file for editing.

## **NEW SCHEME COMMANDS**

Several new scheme commands are now available:

- (analysis:candela-viewer-open ...)
- (analysis:candela-viewer-close ... )
- (analysis:candela-viewer-save ... )

These are equivalent to File commands when using the Candela Viewer, accessed at Tools|Candela Plot Viewer.